### **Contents**

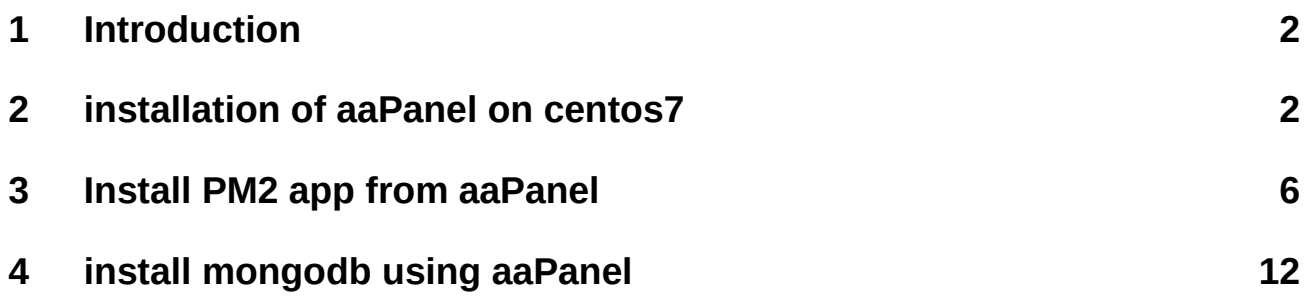

# **1 Introduction**

<span id="page-1-1"></span>Documentation is description installation of aaPanel and nodejs on centos7 and manage nodejs app using PM ,we assuming we are using a server ip 206.189.230.88 and using ssh you can login to our server as below ssh [root@206.189.230.88](mailto:root@206.189.230.88)

## **2 installation of aaPanel on centos7**

<span id="page-1-0"></span>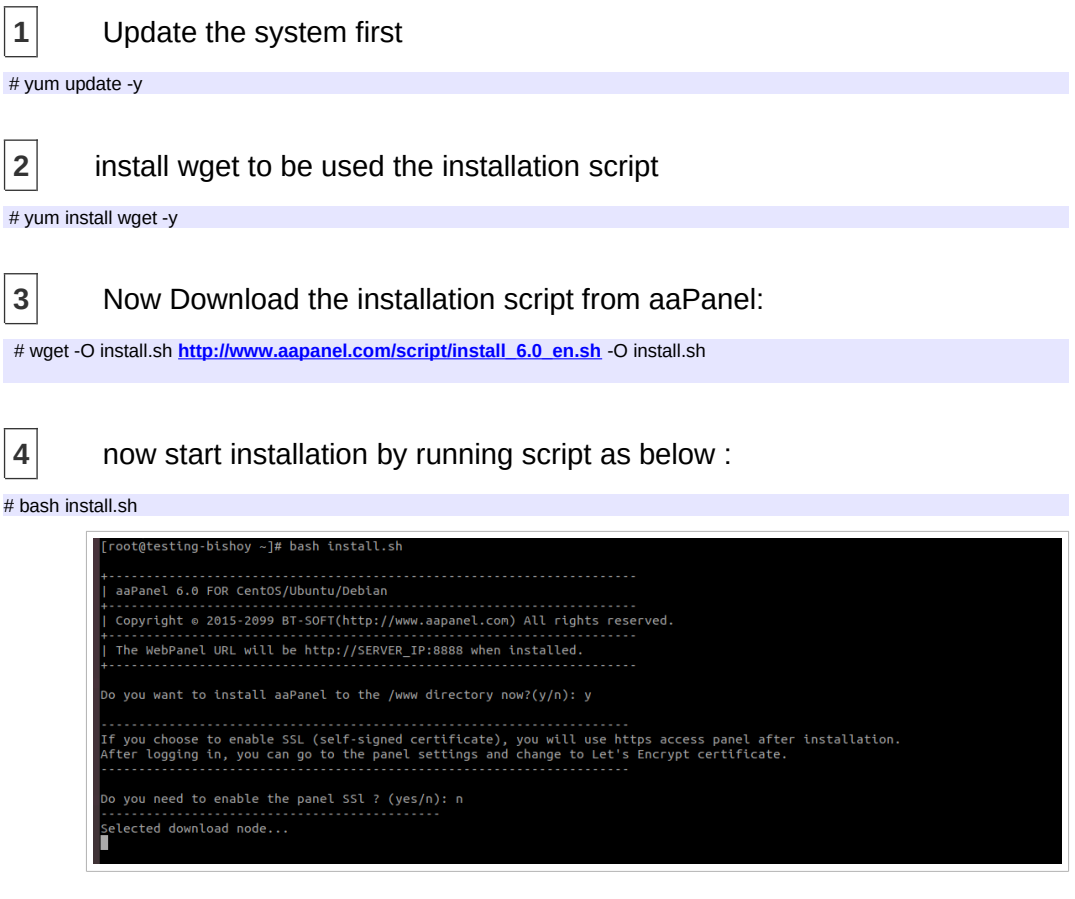

**5** the installation script should finished as below

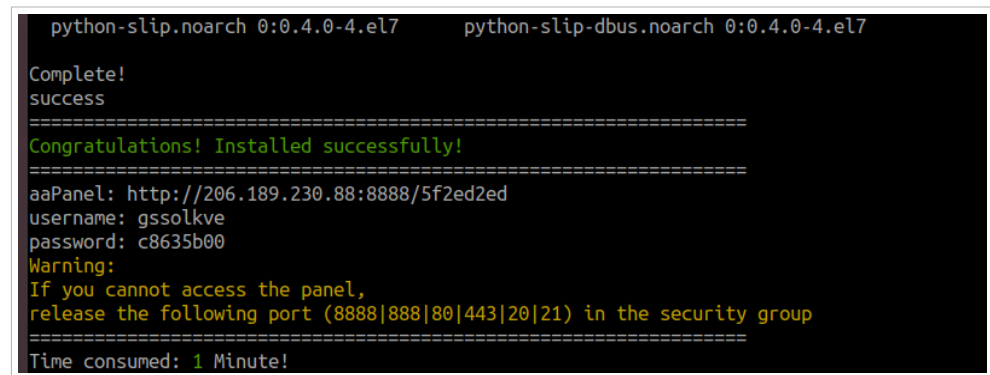

 now you get your aaPanel to as above info , just go to <http://206.189.230.88:8888/5f2ed2ed>and enter above cerdential as bellow

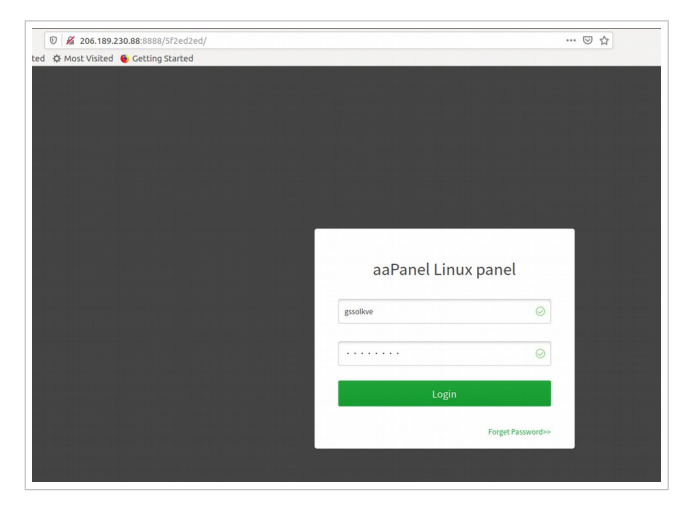

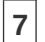

once login choose LNMP setup and click on One-click button

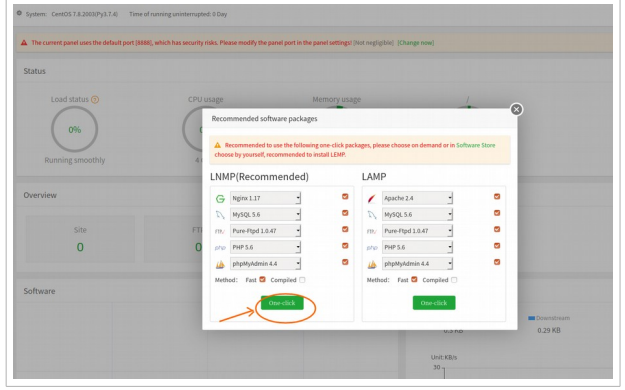

once click all packages gonna installed

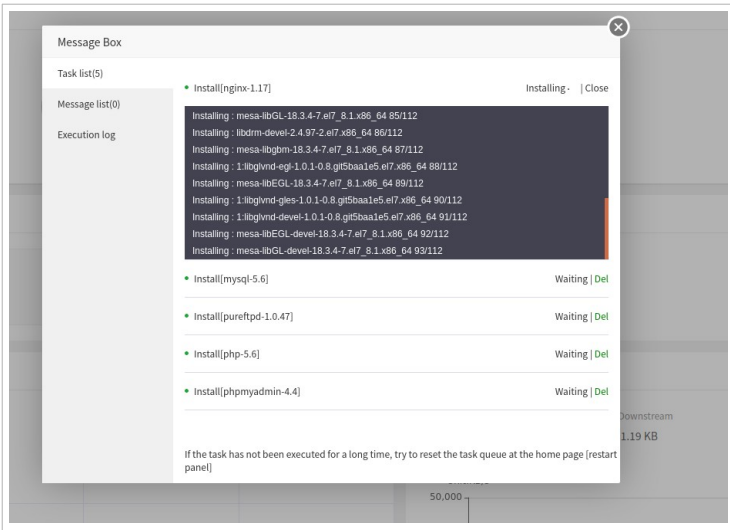

once aaPanel installed, you will get this page

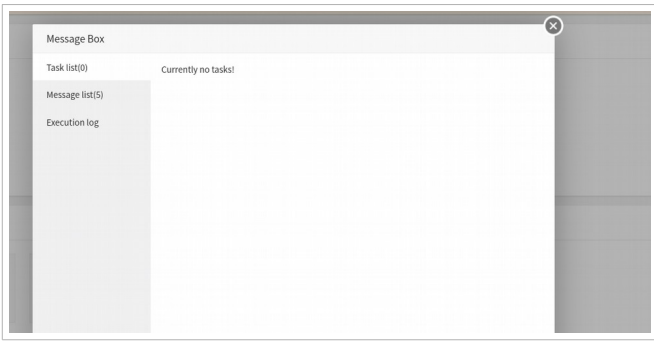

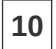

verify all packages are finished correctly check packages tab

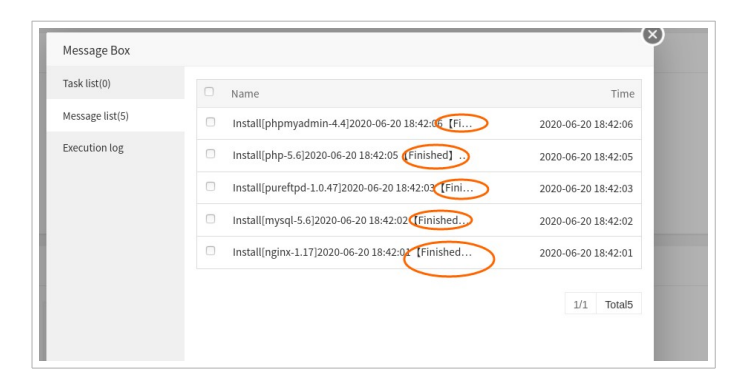

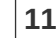

### create an ftp user

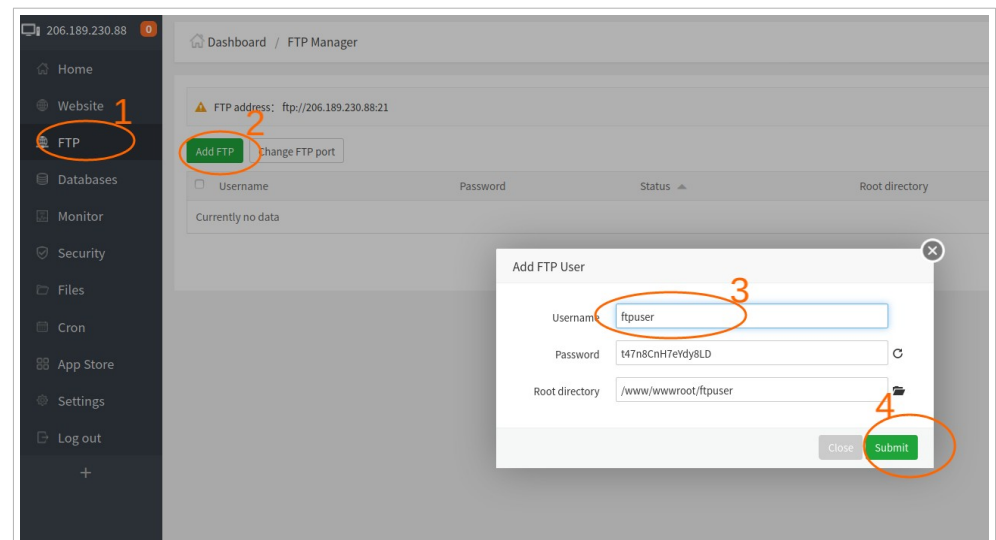

 Testing ftp user by login to<ftp://206.189.230.88/>using ftpuser/t47n8CnH7eYdy8LD shown above

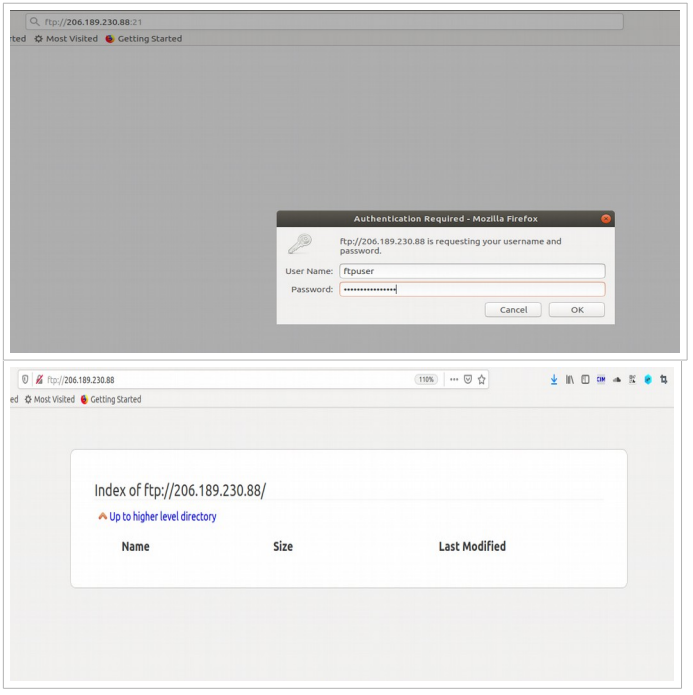

### **3 Install PM2 app from aaPanel**

<span id="page-5-0"></span>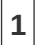

**1** First update list of app from App store tab and wait till update

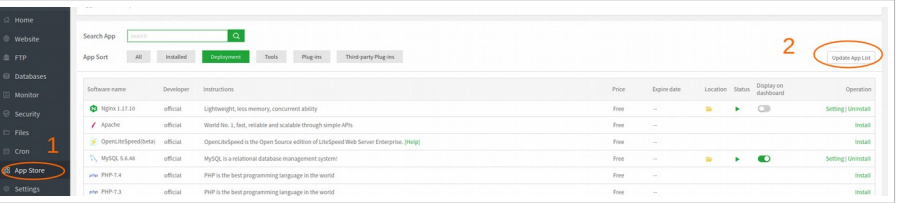

**2** install PM2 Install PM2 package go to app store and looking about PM package as below , wait until installed , if it multiple page you can go to next page to find it out

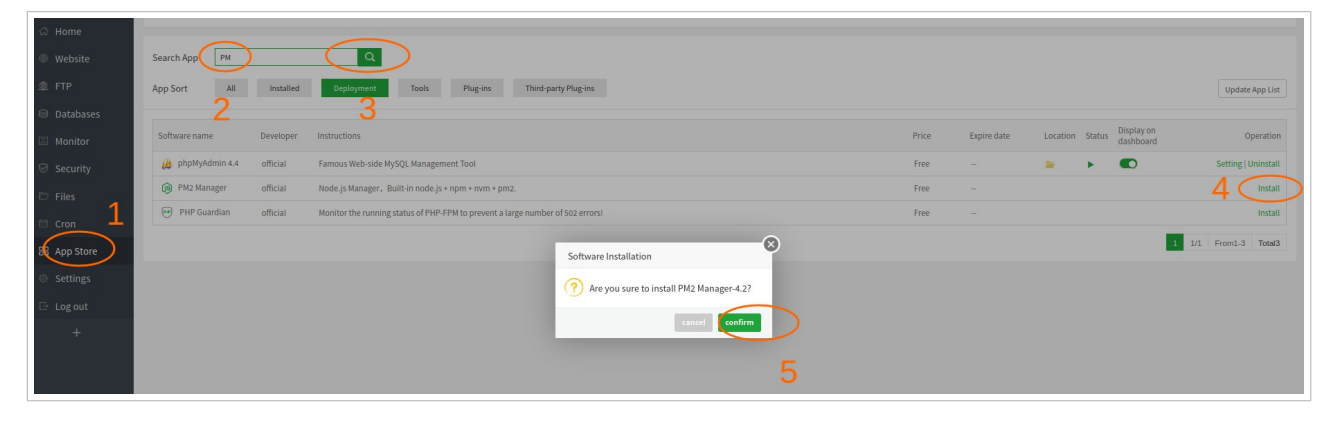

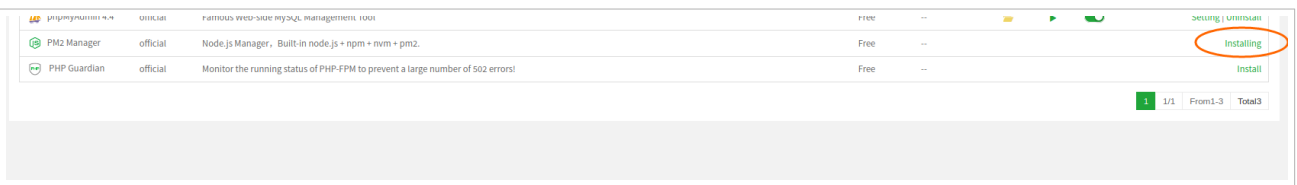

 $\left|3\right|$  refresh aaPanel and verify that PM already installed

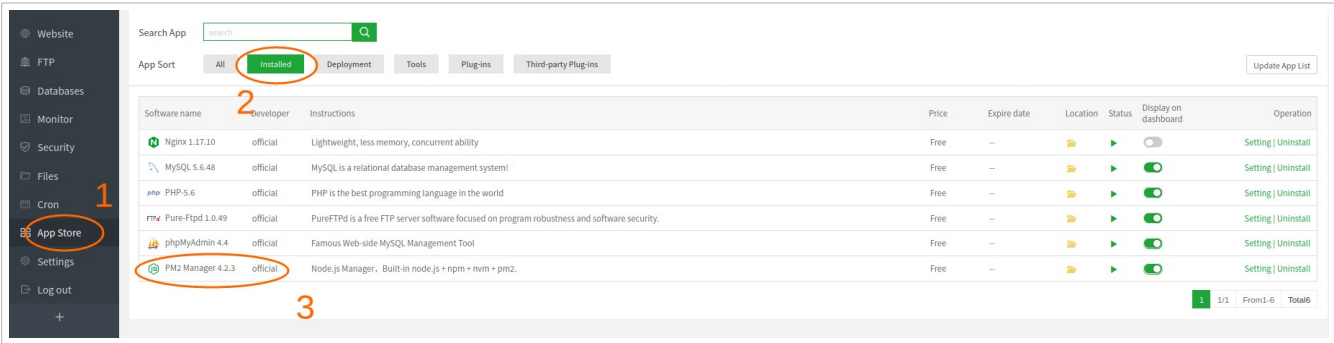

**4** verify

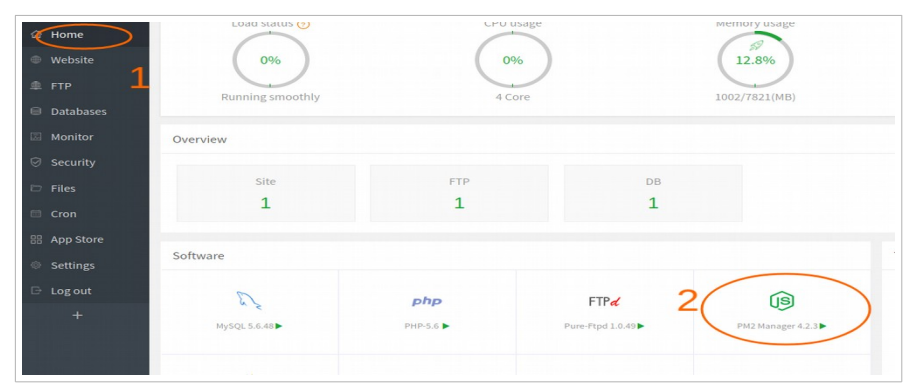

**5** create a nodjs app called test\_app located in dir /www/wwwroot/app/ and the app.js is the startup file, now we need to create the new dir as path /www/wwwroot/app/

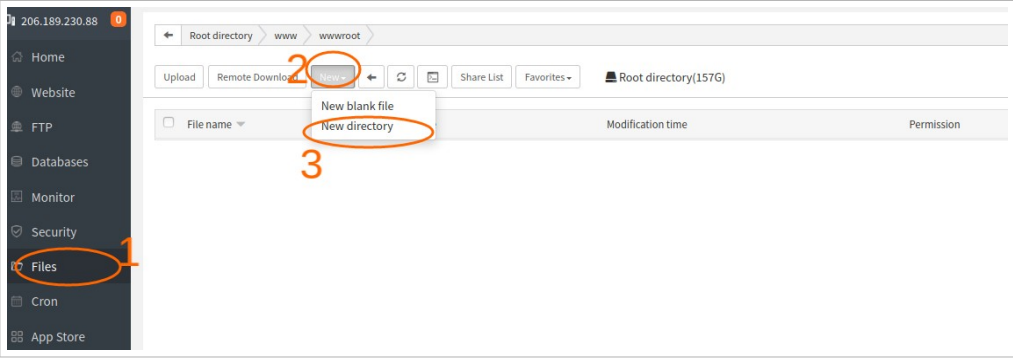

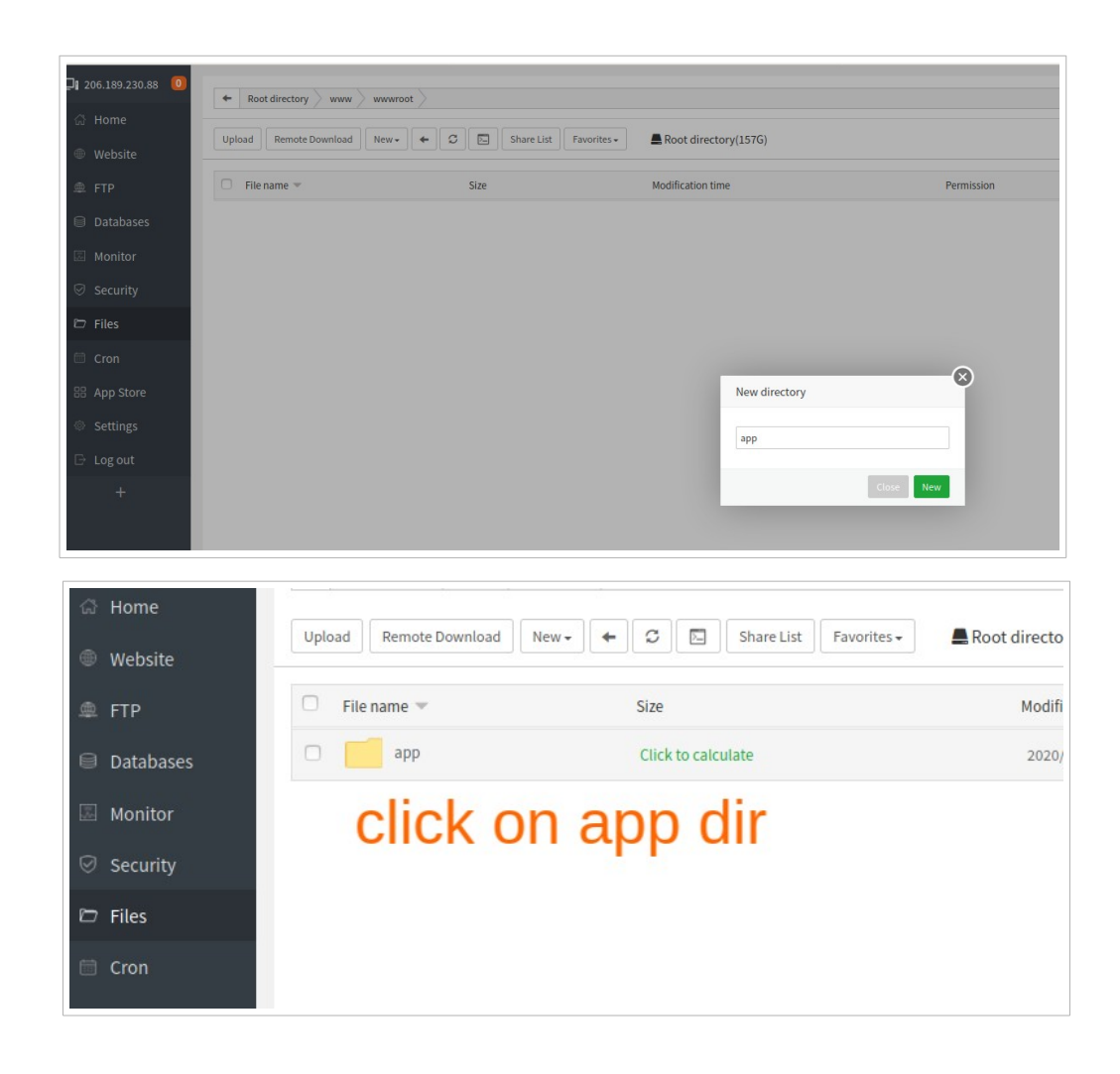

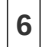

 $\boxed{6}$  create a new a file to called app.js

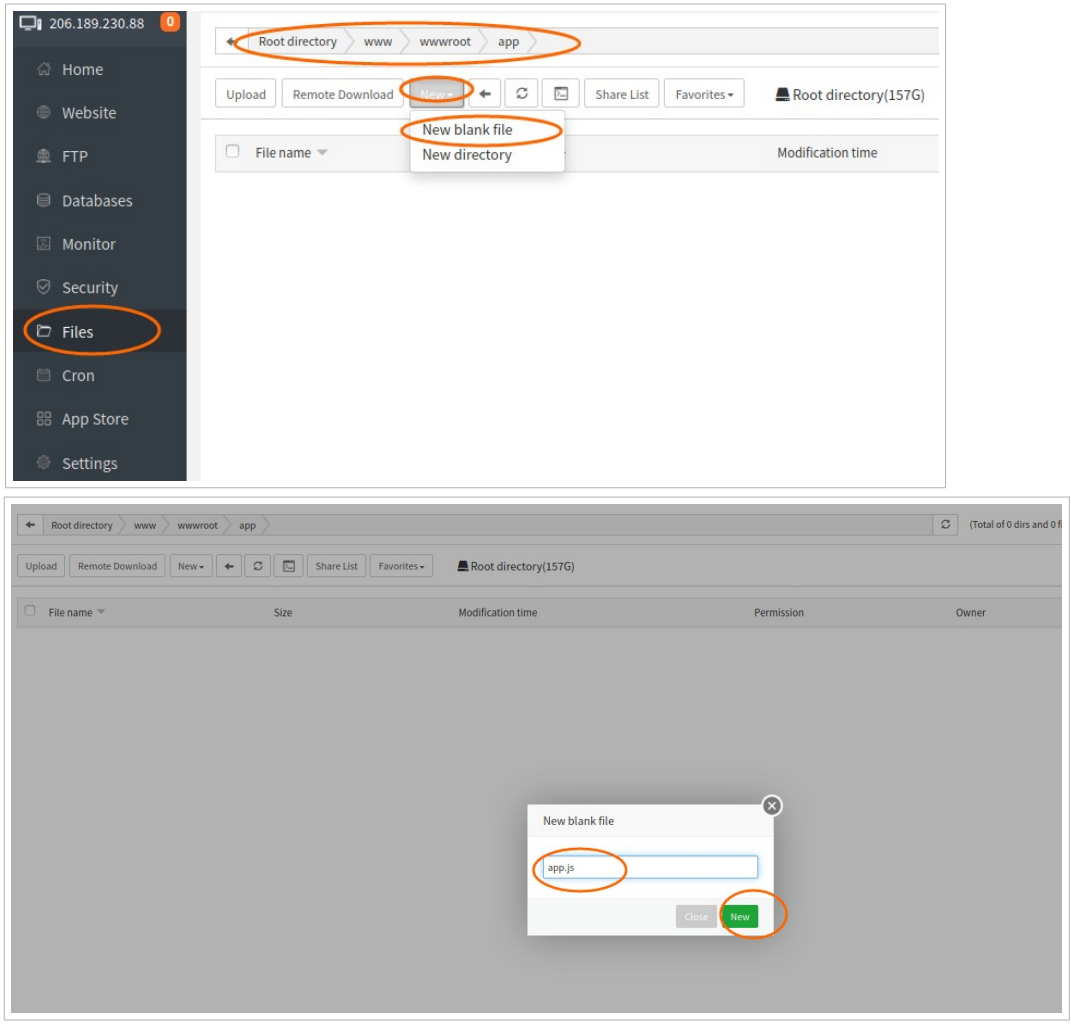

**7** write app.js contents as below, save and exist

const http = require('http'); const hostname = '206.189.230.88'; const port = 3000; const server = http.createServer((req, res) => { res.statusCode = 200; res.setHeader('Content-Type', 'text/plain'); res.end('This is a test fro nodjs app.js!\n'); }); server.listen(port, hostname, () => { console.log(`Server running at http://\${hostname}:\${port}/`); });

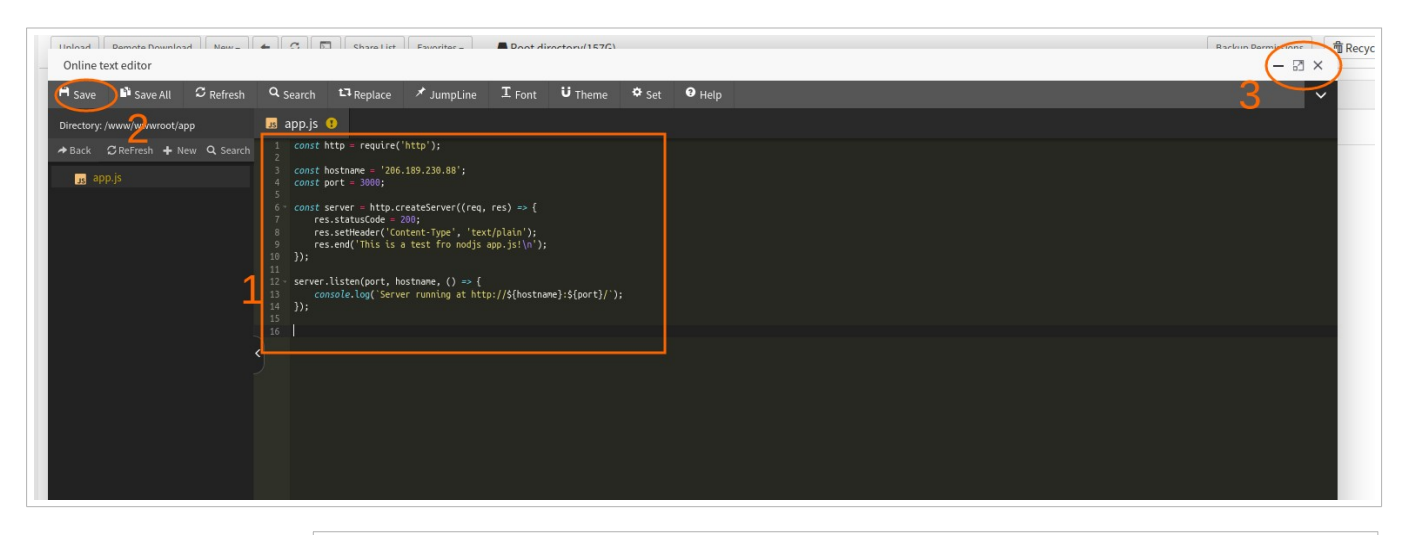

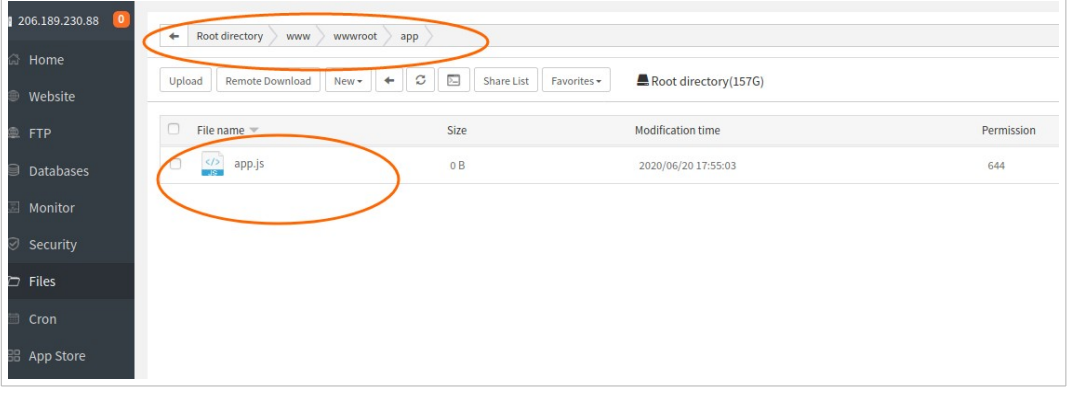

 $\fbox{8}$  time to start this nodjs app as below , go to home tab and start app

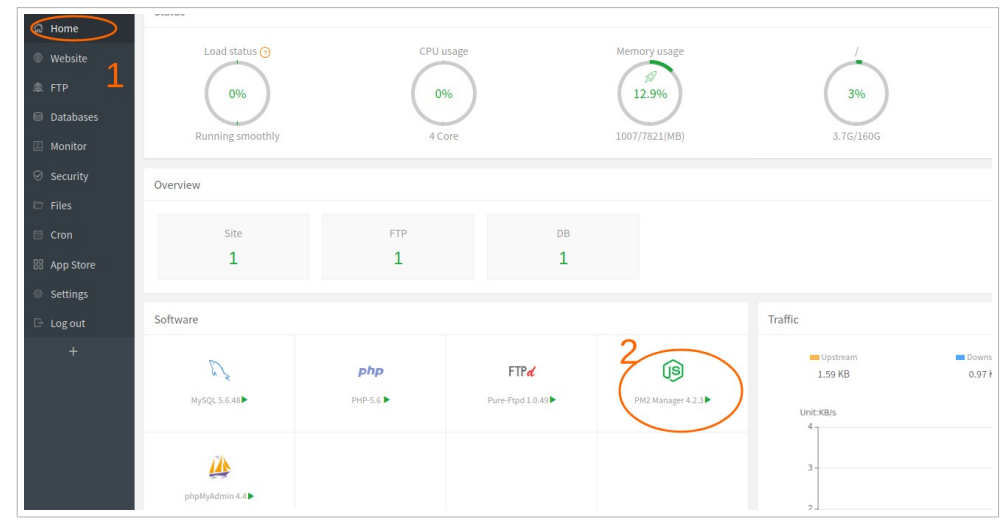

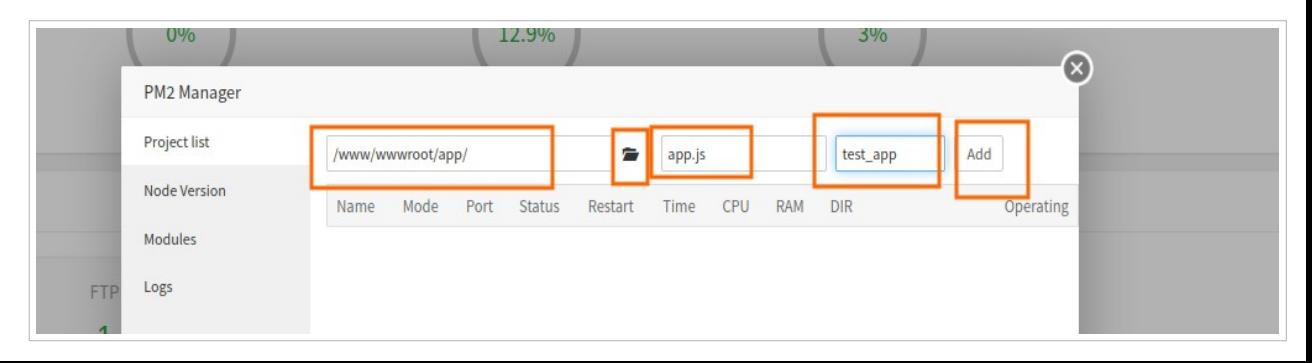

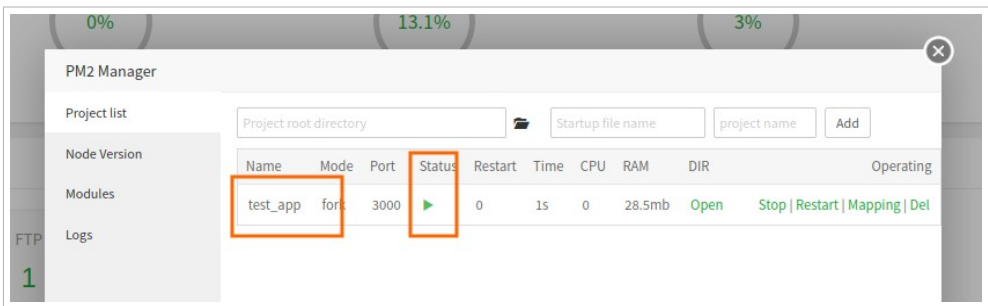

as above your test\_app is running and working well

**9** now you can manage your app life cycle as below option (stop,restart,mapping,del)

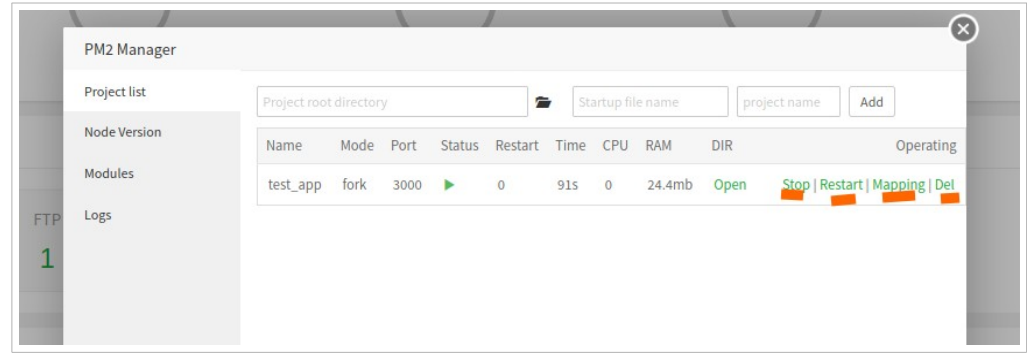

10 open port on aaPanel from security tab to allow app reachable from outside

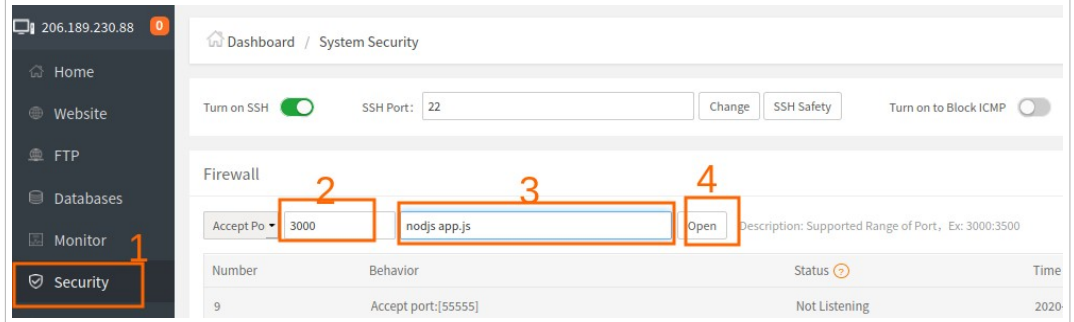

**11** verify port 3000 already opened

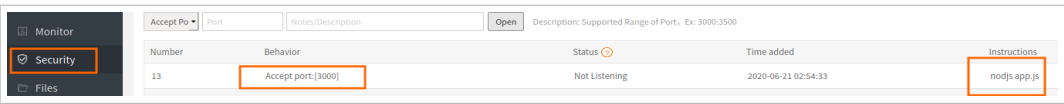

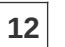

now you can access your app using [http://206.189.230.88:3000](http://206.189.230.88:3000/)

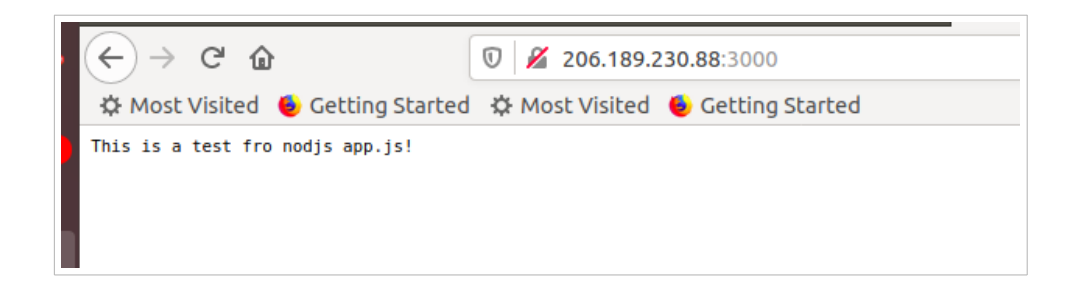

# **install mongodb using aaPanel**

<span id="page-11-0"></span> $\vert 1 \vert$  Install mongodb package

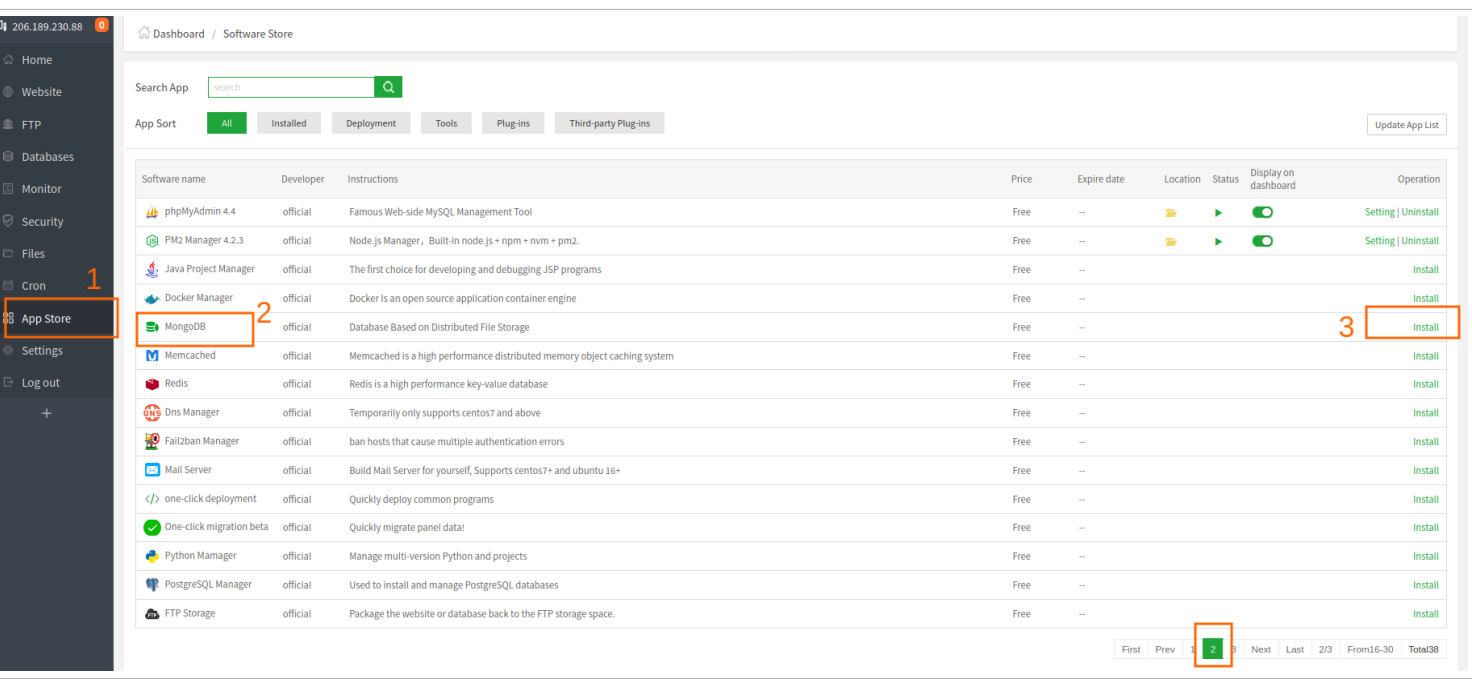

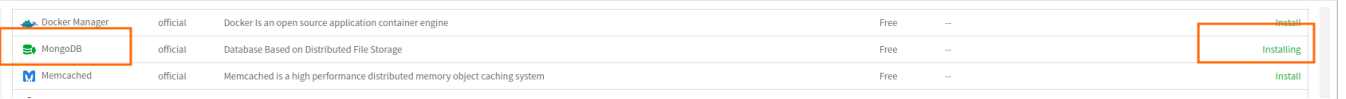

### once installed you can find it on home tab

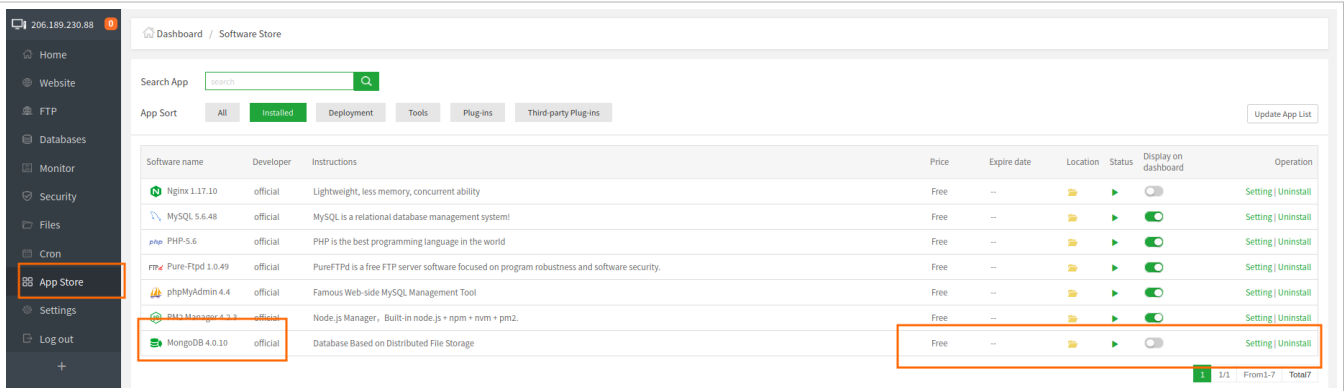

you can check mongdb status from Home tab as below

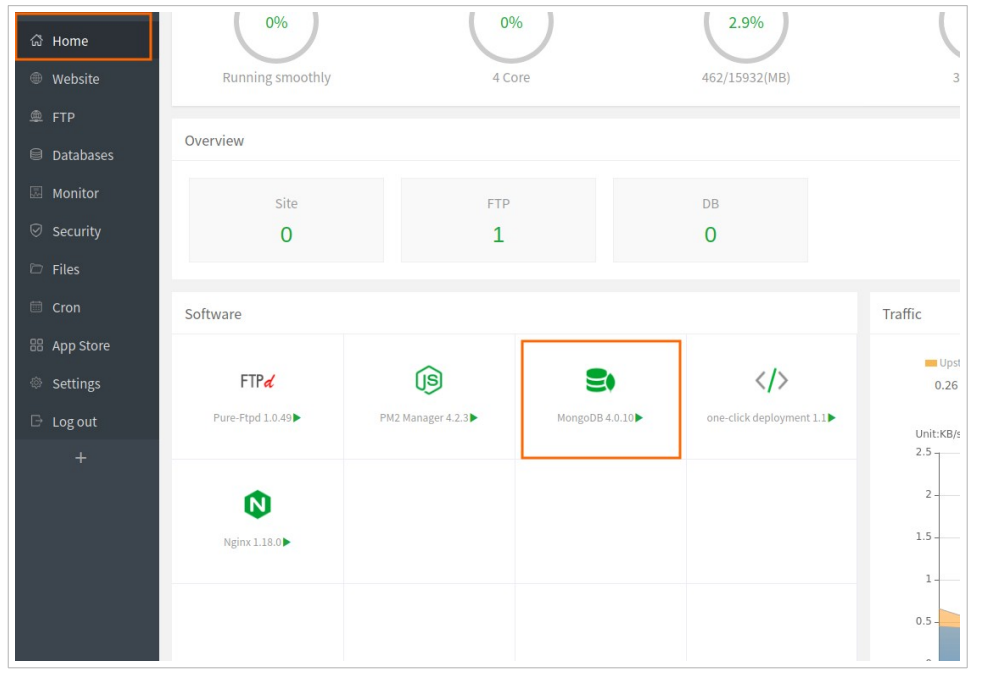

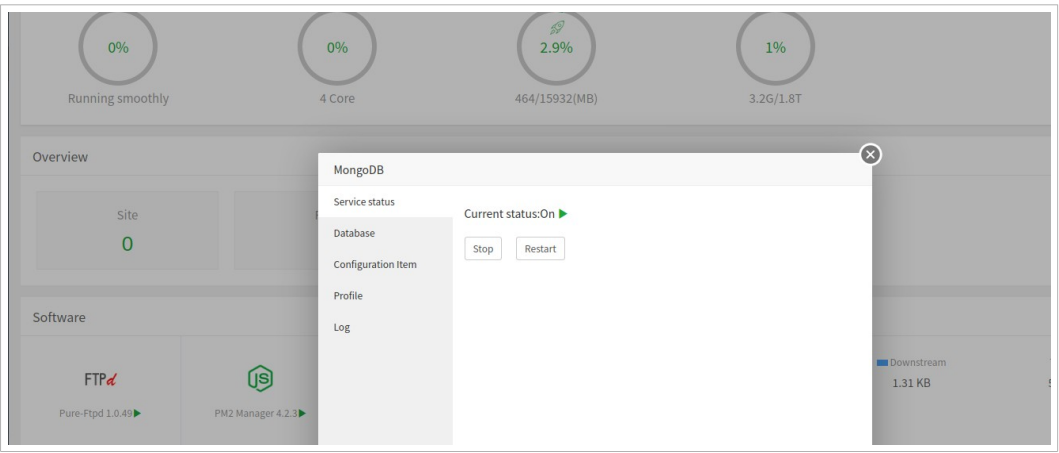

### you can create a database also

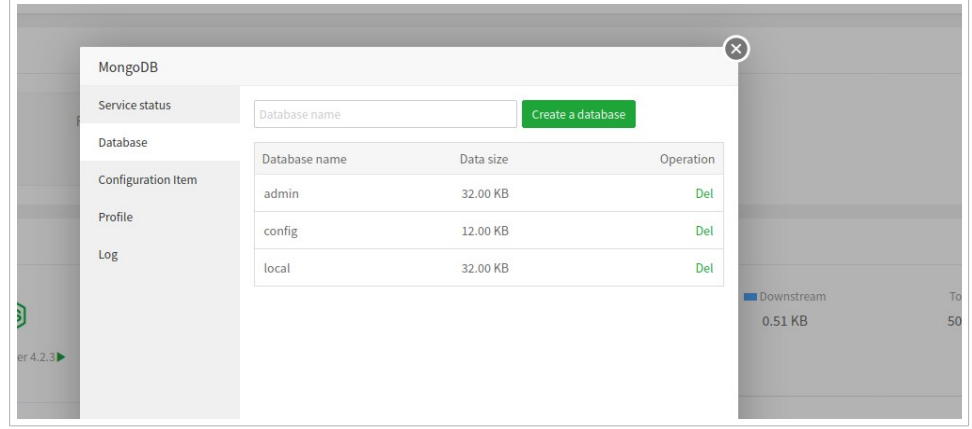